## **Boletim Técnico**

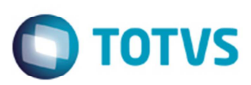

## **Alteração na Importação de CT-e, Campo Tipo de Documento**

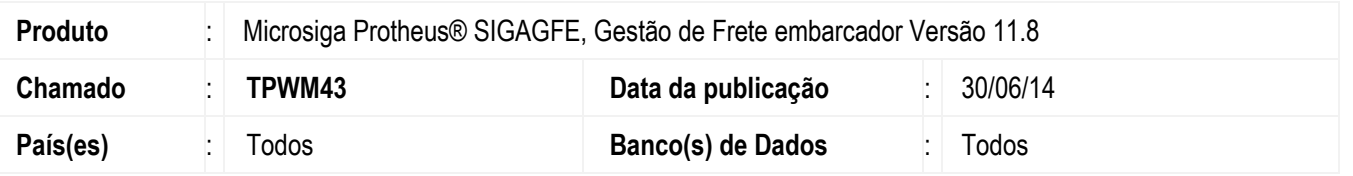

Alterado o programa de **Importar de CT-e** (**GFEA118**), no processamento de arquivos XML, para que o campo **Tipo de documento** seja informado de acordo com os dados do arquivo CT-e.

Para viabilizar essa melhoria, é necessário aplicar o pacote de atualizações (*Patch*) deste chamado.

## **Procedimento para Utilização**

- 1. Em **Gestão de Frete Embarcador** (**SIGAGFE**) acesse o programa **Importar CT-e** (**GFEA118**).
- 2. Acione a opção **Importar**.
- 3. A *tag* xCaracAd do arquivo estar informada como "ENTREGA".
- 4. Acesse **Visualizar** no menu, na aba **Arquivo**, será possível verificar o campo **Tipo de docto** preenchido como tipo "Normal".

## **Informações Técnicas**

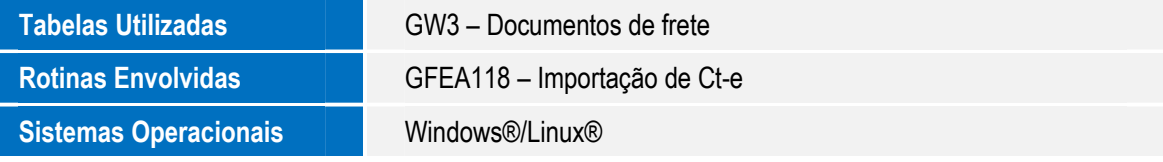

 $\bullet$